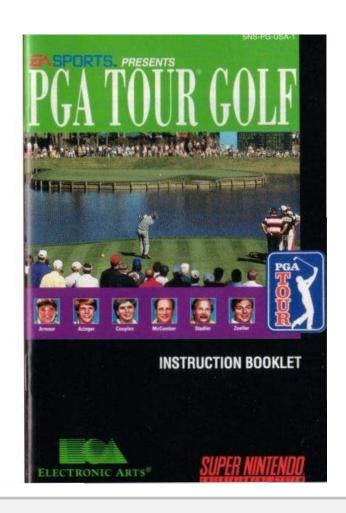

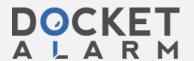

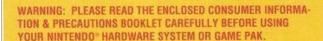

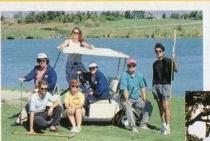

PGA TOUR® Golf for the Super NES was developed by: (From left to right, seated): David Bunch, Brent verson, Cynthia Hamilton, Michael Kosaka, Carl Mey; (from left to right, standing): Eric Knopp, Paul Vernon.

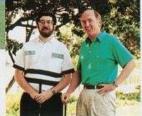

Original game design and software by: Lee Actor, Dennis Koble

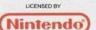

NINTENDO, SUPER NINTENDO ENTERTAINMENT SYSTEM AND THE OFFICIAL SEALS ARE REGISTERED. TRADEMARKS OF NINTENDO OF AMERICA INC. © 1991 NINTENDO OF AMERICA INC.

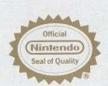

THIS OFFICIAL SEAL IS YOUR ASSURANCE THAT NINTENDO HAS APPROVED THE QUALITY OF THIS PRODUCT. ALWAYS LOOK FOR THIS SEAL WHEN BUYING GAMES AND ACCESSORIES TO ENSURE COMPLETE COMPATIBILITY WITH YOUR SUPER NINTENDO ENTERTAINMENT SYSTEM. ALL NINTENDO PRODUCTS ARE LICENSED BY SALE FOR USE ONLY WITH OTHER AUTHORIZED PRODUCTS BEARING THE OFFICIAL NINTENDO SEAL OF QUALITY.

## CONTENTS

## PLAYING PGA TOUR® GOLF 4

STARTING PGA TOUR GOLF 5 GAME SET-UP 6

#### SPECIAL SUBJECTS

CHANGING CLUBS 17
CREATING PLAYERS 7
DELETING PLAYERS 8
INSTANT REPLAY 20
LEADER-BOARD 21
MAKING THE CUT 14
PLAYING WITH 2 CONTROLLERS 15
PRACTICE DRIVING/PUTTING 10-12
RESETTING STATS 25
SAVING/RESTORING GAME 19, 21

### USING THE GREEN GRID 11 TOURNAMENT PLAY 13 GAME CONTROLS 15

SPECIAL SHOTS 18

STRIKING THE BALL 15 OVERSWING 17 WIND INDICATOR 19

SELECT OPTIONS 19 START OPTIONS 22

STRATEGY GUIDE 26

**PGA TOUR GOIF GUIDE** 33

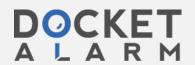

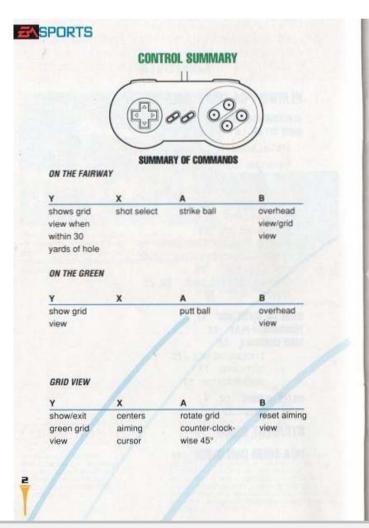

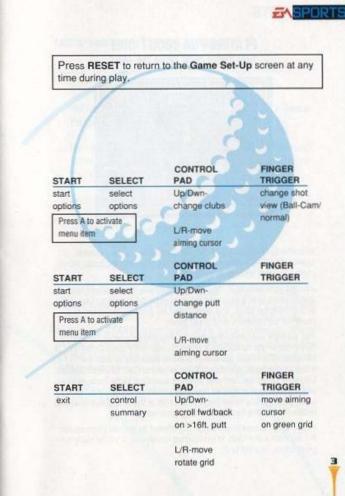

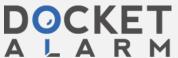

## SPORTS

## PLAYING PGA TOUR ® GOLF RUB SHOULDERS WITH THE BEST

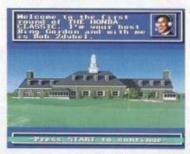

Clubhouse at Eagle Trace

Welcome to PGA TOUR Golf, the one game that lets you compete against the TOUR's most formidable pros on some of the finest, most challenging golf courses in the world.

Just like your favorite TOUR players, you'll need to size up and execute special shots from a variety of lies, overcome the pressure of a win-it-all putt from the fringe, and defend your hard-earned reputation as a master of coordination, touch, and power.

Pick the right club, make the perfect swing and experience the thrill of holing-out on the famous 17th at the Tournament Players Club [TPC] at Sawgrass. Then try to blend your skill and discipline to tame the mountainous bunkers and undulating swales of the PGA West Stadium Course at La Quinta. Test your driving accuracy at Eagle Trace, where you're forced to negotiate an imposing system of canals. Or try to reach the notorious tiered green of the 13th at the TPC at Avenel with a middle iron, hitting through a driving cross-wind.

You're about to experience everything offered by the real game except the dirt from a divot and an unexpected cloudburst. If you're ready for great action, let's get to it.

# ₹\SPORT

#### LACE UP YOUR SPIKES: STARTING UP THE GAME

 Turn OFF the power switch on your Super Nintendo Entertainment System<sup>®</sup>.

WARNING: Never attempt to insert or remove a Game Pak when the power is ON.

- Insert the Game Pak into the slot on the Super Nintendo Entertainment System<sup>®</sup>. Press firmly to lock the Game Pak in place.
- 3. Turn ON the power switch.

The EA SPORTS\* intro will begin.

4. The PGA TOUR Golf title screen appears.

If you'd rather watch a practice round now, great—press START twice go to the GAME SET-UP screen. Press the left arrow on the Control Pad once to select the DEMO mode, then press START. Soon you'll see a quick demonstration of playing a hole on one of our great courses. You can quit the DEMO any time by pressing any button. You'll return to the GAME SET-UP screen, where all the action begins.

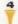

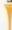

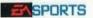

### GAME SET-UP

```
GAME SET-UP

GAME MODE: FLAY TOURNAMENT
PLAYER SELECT: ONE PLAYER
AUTO OVERHEAD VIEW: OIT
AUTO GREEN VIEW: OIT
AUTO GREEN VIEW: OIT
AUTO GREEN VIEW: OIT
GOOD FATTETS: OFF
GOOD FATTETS: OFT
SELECT OFF OOR
BESTORE SALED GAME
```

Game Set-Up Screen

You will need to use the GAME SET-UP screen every time you play PGA TOUR GOLF.

- . Press control pad up/down to highlight options.
- Press control pad left/right to change modes and toggle options.

You can go to the **SELECT OPTIONS** screen from the **GAME SET-UP** screen to check the scorecard and the stats. (See p. 19 for description of **SELECT OPTIONS**.)

- Press control pad down to highlight SELECT OPTIONS.
- · Press A.
- Press control pad down to highlight desired option.
- Press A to select option.
- . Press START to return to the SELECT OPTIONS screen.
- . Press START again to return to the GAME SET-UP screen.

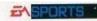

· Press START to begin play in the game mode of your choice.

Next you will be asked to select from one of the four Tournament Players Club (TPC) courses presented in the game.

- . Press control pad left/right to toggle through the courses.
- Press START to confirm your choice and move to the PLAYER SELECT screen.

Here you'll have to choose or create the player or players competing in the game.

Each player has a **locker**, identified by a name of no more than three characters or numbers.

- Press control pad left/right to select NEW PLAYER, OLD PLAYER, Or COMPUTER and press START or A.
- Use the control pad to name NEW PLAYER or select existing OLD PLAYER.

### CREATE NEW PLAYER

- Press control pad up/down to cycle through the characters. Choose from letters of the alphabet(upper and lower case), a blank space, and numbers 0-9.
- · Press control pad left/right to edit 1st, 2nd, & 3rd character.
- · Press START to confirm the name of the new player and continue.

The new player will be saved automatically for future use. PGA Tour Golf can save a maximum of sixteen players at a time. The computer player names (HAP, BIF, BUZ, TEX) are reserved and cannot be used or deleted. To delete a player, see below.

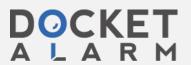

Find authenticated court documents without watermarks at docketalarm.com.

# DOCKET

# Explore Litigation Insights

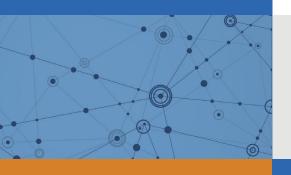

Docket Alarm provides insights to develop a more informed litigation strategy and the peace of mind of knowing you're on top of things.

# **Real-Time Litigation Alerts**

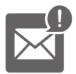

Keep your litigation team up-to-date with **real-time** alerts and advanced team management tools built for the enterprise, all while greatly reducing PACER spend.

Our comprehensive service means we can handle Federal, State, and Administrative courts across the country.

# **Advanced Docket Research**

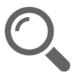

With over 230 million records, Docket Alarm's cloud-native docket research platform finds what other services can't. Coverage includes Federal, State, plus PTAB, TTAB, ITC and NLRB decisions, all in one place.

Identify arguments that have been successful in the past with full text, pinpoint searching. Link to case law cited within any court document via Fastcase.

# **Analytics At Your Fingertips**

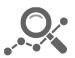

Learn what happened the last time a particular judge, opposing counsel or company faced cases similar to yours.

Advanced out-of-the-box PTAB and TTAB analytics are always at your fingertips.

## API

Docket Alarm offers a powerful API (application programming interface) to developers that want to integrate case filings into their apps.

### **LAW FIRMS**

Build custom dashboards for your attorneys and clients with live data direct from the court.

Automate many repetitive legal tasks like conflict checks, document management, and marketing.

### **FINANCIAL INSTITUTIONS**

Litigation and bankruptcy checks for companies and debtors.

## **E-DISCOVERY AND LEGAL VENDORS**

Sync your system to PACER to automate legal marketing.

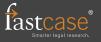